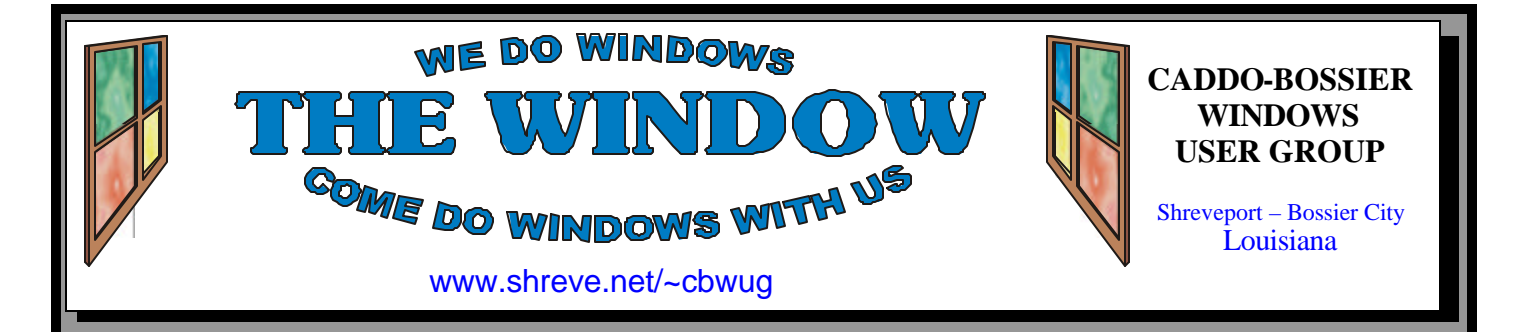

Volume 7 No 2 Caddo-Bossier Windows User Group Newsletter February 2005

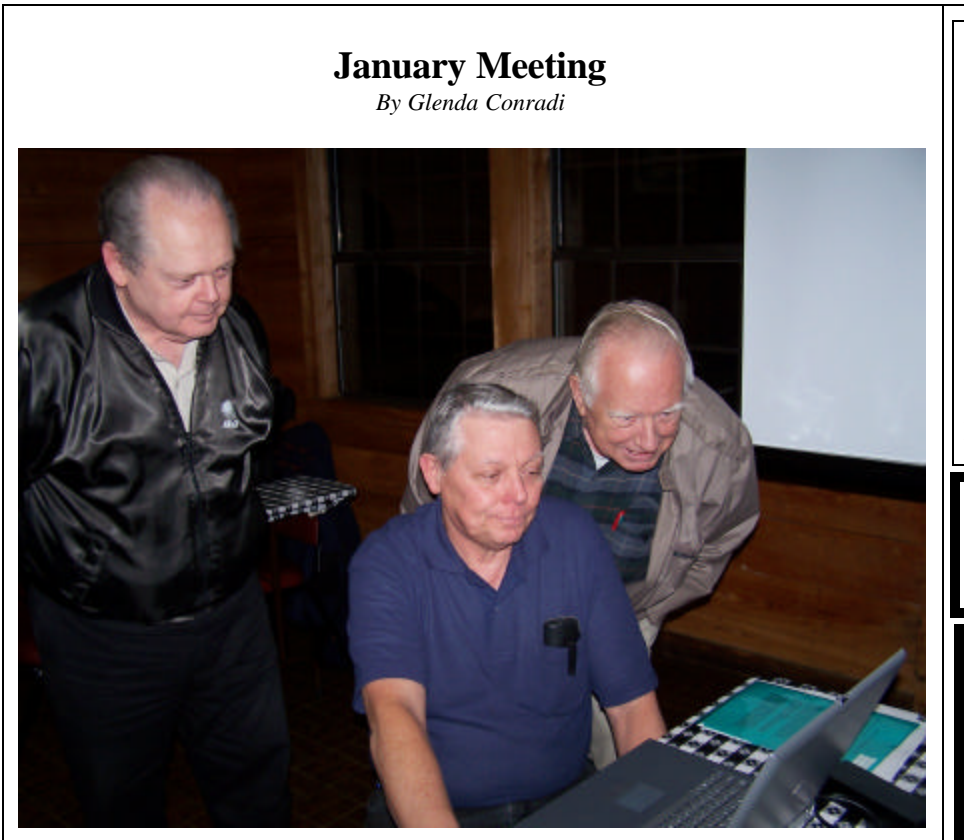

*David Huckabee, Bernie Conradi and Wayne Ebert*

 Bernie Conradi presented the program at the January meeting and covered a topic that generate a lot of interest from those attending the meeting. He covered the basics

of backing up the data on your computer including why you should backup your data, how to back it up and types of backups you can perform.

## **February Program**

Our guest speaker for February, Charlie Maranto with ShreveNet, is a familiar face to many of us. He has agreed to fill us in on some of the latest things happening with Internet service and take us a little further into the understanding how the alterative browsers to Internet Explorer

work. He will give us some insight on how you might be able to take advantage of free wirele ss access on your notebook.

 Charlie said he will be happy to answer your questions so this is your chance to ask the expert.

Please join us.

## **\*MEETINGS\***

Thursday February 10, 2005 Thursday March 10, 2005

**Podnuh's Bar-B-Q**

 1146 Shreveport-Barksdale Hwy Shreveport, Louisiana

7 p.m. *Meetings 2nd Thursday of each month*

**MARK YOUR CALENDAR**

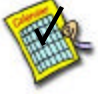

**Newsletter Reproduction Compliments of Office Depot** East 70th-Shreveport

## **Ark-La-Tex Computer Sheaux**

**~Sheaux Dates~**

**~2005 Dates~ February 12, 2005** May 14, 2005 August 13, 2005 November 12, 2005

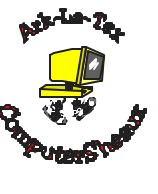

**www.computersheaux.org**

## **~Contents~**

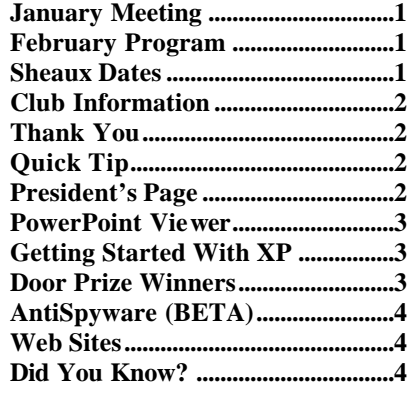

### THE WINDOW **February 2005** Page 2 **THE WINDOW Published by Caddo-Bossier Windows User Group Member of APCUG Editor** Glenda Conradi (glenda@conradi.com) **Co-Editor**<br>Jay Graff (jay@jay  $(iay@jayGraff.com)$ Submit articles for newsletter, in RTF file format, by last day of month to Glenda and Jay. The opinions expressed in the articles in this newsletter are not necessarily those of the editors or publisher. Mention of products by their trade name does not in any way constitute endorsement by the editor or publisher.

The Caddo-Bossier Windows User Group is a tax exempt, non-profit club.

Membership Dues. Full: \$12.00 a year Spouse: \$6.00 a year Student: \$6.00 a year.

#### **C-B WUG's Web Address www.shreve.net/~cbwug**

**Club Officers**<br>*President* Bernie **Bernie Conradi** (*bernie@conradi.com*)

*Vice-President* Wayne Ebert (*CBWUG@shreve.net*)

*Secretary* Glenda Conradi (*glenda@conradi.com*)

*Treasurer* Charlie Byrd *(cbyrd2@cox-internet.com)*

ֺ֖֚֝֬ **Board Members at Large** David Huckabee *(dhuckabee@msn.com)*

## **~Thank You~**

**Podnuh's Bar-B-Q** 1146 Shreveport-Barksdale Hwy for letting our group hold our monthly meetings in a private dining room in their restaurant

**ShreveNet, Inc.** for generously providing an email account and internet access for C-BWUG and for providing web space for our club.

**BancorpSouth** on Youree Drive for providing us with a checking account at no charge.

**Office Depot 70th Street** for making copies of the newsletter.

## **~A QUICK TIP~**

## **Restoring the Show Desktop Icon**

 If you accidentally delete the Show Desktop icon in the Quick Launch toolbar it cannot be recreated the way you recreate a normal shortcut to a program. If you do accidentally delete it you should be able to restore it by doing the following:

Launch Notepad and type these lines: [Shell] Command=2

IconFile=explorer.exe,3 [Taskbar] Command=ToggleDesktop

Save the file with the name Show Desktop.scf in the folder C: \Documents and Settings\ username \Application Data\ Microsoft\Internet Explorer\ Quick Launch, where username is replaced by your actual user account name.

# **President's Page**

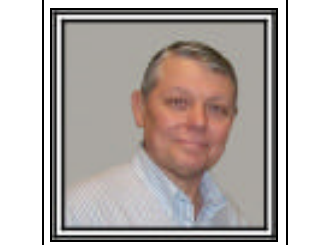

## **Caddo-Bossier Windows Users Group January Meeting**

 On the first meeting of the New Year, Happy New Year to all. We started with one new member, JoAnn Green, this evening and want to welcome her.

 We had the announcements and noted that there is a new Acrobat Reader Version 7.0 just released. John Hardin stated that Quicken 2005 has been released. Some of our people received thumb drives or jump drives and new printers for Christmas. Congratulations to all! The questions this evening were about the Processes window in the Task Manager; AOL Instant Messenger problems with deleting same; whether anyone in the group has used People PC ISP and what to do if you want to install Windows XP for the first time. We demonstrated the new Firefox web browser and the mail program that accompanies it called Thunderbird. Bob Franklin showed us how to pipeline in Firefox to speed the program up and we demonstrated how to set up the browser to automatically update when necessary. There was a discussion about the new Microsoft Anti spyware program and why it might be a good idea to have more than one spyware program to insure identification of spyware that may intrude on your computer. I presented a program on the basics of using a backup program and some of the things to consider to ensure that you do not loose your data in case of a hard drive failure or computer crash. The door prizes for the month were: a can of air won by Ed Waites; a ream of paper won by Carolyn Franklin; and a disk cleaning kit won by Jim Wertz. Congratulations to all the winners.

*Bernie Conradi, President Caddo-Bossier Windows Users Group* 

## **PowerPoint Viewer**

*By Wayne Ebert*

 PowerPoint 2003 Viewer is a handy tool for your desktop or your laptop computer in place of the installing the PowerPoint application to view or to display power point presentations.. PowerPoint slides are very useful for distributing information. That information can be of text or pictures [graphics] from most of the Office Suite types of applications capable of providing inserts into a PowerPoint presentation. Most users think they have a problem, can't view PowerPoint presentations, because they do not have PowerPoint or a suite that makes and views them. Think again, there is a free downloadable PowerPoint Viewer 2003 [1906KB] available at http://www. rdpslides.com/pptfaq/FAQ00153. htm. There is also a PowerPoint 98 Viewer for Mac OS9.x or Classic under OSX available at this Web site for Mac users. PowerPoint Viewer 2003 works with Windows 98 Second Edition, it may install in Windows98 but will not function, Windows ME, Windows 2000 with Service Pack 3, Windows XP and Windows Server 2003. PowerPoint Viewer 2003 is a viewer so many of the features of PowerPoint are not available or can the features installed by the presentation pr oducer be edited. For example, there are some Windows 97-2000 viewer features that the PowerPoint 2003 viewer may not be supporte d. For security reasons, for example, Run Program links is not supported and Object model is not exposed to external programs. If these limitations present a problem, Power-Point 97 Viewer and PowerPoint

97 Batch Converter are also available for download at this Web site. Even with these restrictions PowerPoint 2003 viewer can read a playlist of files contained within a text file. Example: \pptview.exe /L "Playlist.txt". where "playlist.txt is the name of the playlist text file. You may start without displaying the splash screen, /S. To Print the presentation, /P "presentation.ppt" where presentation.ppt is the presentations file.. To prompt the Open dialog box to appear when the slide show ends, use the /D switch. You can open the presentation at a specified slide number, "#", where /pptview.exe /n5 "presentation.ppt" would open at slide 5.

## **GETTING STARTED WITH XP**

## **Managing User Accounts**

 In Windows XP Pro, you can use the Run As option to run a single program with the rights of another user if you do not want to have to log off and back on as a more privileged user to perform administrative task .

 On the desktop or in Explorer, right-click on the program you want to run and choose Run As. Select the radio button labeled The following user, and enter the user name and password for the account you want to use. If you're selecting a shortcut in the Start menu, you may have to hold the Shift key while you right-click to make the Run As option appear.

 If you always want a specific program to ask you what user account to run under, right-click on its shortcut and choose Properties, then click on the Advanced button and check Run with different credentials. Each time you launch the program, you'll be prompted to run it with the current account or specify a different account.

## **Door Prizes Winners for January 2005 Meeting**

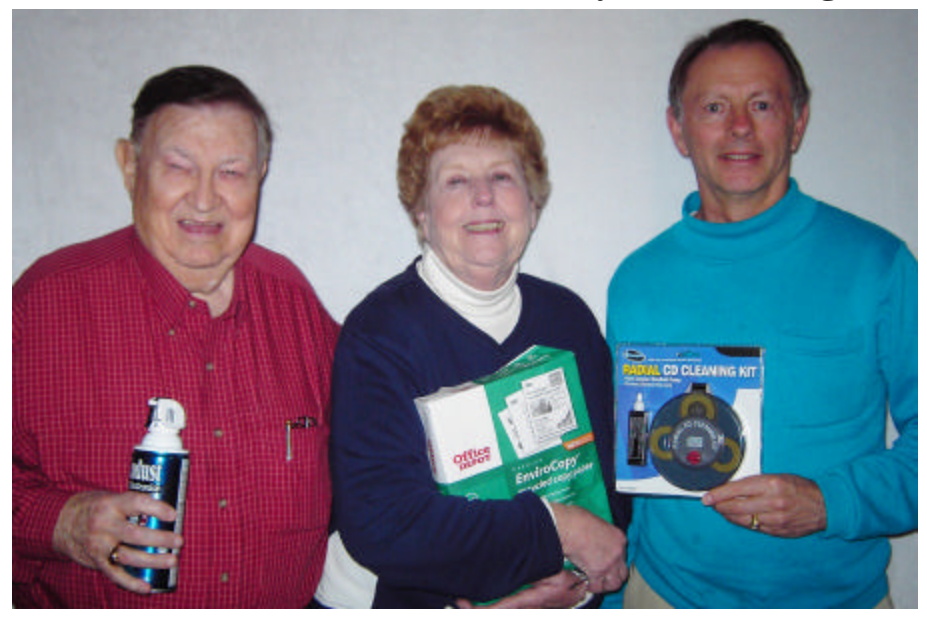

*Ed Waites, Carolyn Franklin and Jim Wertz*

The January Door prizes were won by Ed Waites, a can of Air: Carolyn Franklin, a ream of paper and Jim Wertz a Radial CD cleaning kit. All Caddo-Bossier Windows User Group club members in attendance are elig ible to win door prizes at the monthly meetings.

## **MS AntiSpyware (BETA)**  $\sim$  Web Sites~

#### *By David M. Huckabee*

 Spyware is software that collects personal information from you without your permission or knowledge. If you have downloaded some music from file-sharing sites or programs from untrusted sites, you may have downloaded spyware at the same time and you didn't even know it. Some of the spyware just collects information about what sites you have visited but other spyware can collect your passwords and account names of your banking transactions and send this information back to a central location. This type of spyware is dangerous in that it can enable someone to steal your identity and your funds.

 How can you tell if there is spyware on your computer? If you mtice a slowdown in Internet speed, a sudden increase of pop-ups (even when not surfing the Web), or changes in your Web browser settings or home page, you may be the proud owner of spyware. Some of the spyware is so well written that you can't even tell it is running.

 Up until now there were only a few programs that searched for spyware. Programs like Spybot – Search and Destroy and Ad-Aware do an outstanding job of finding and destroying spyware on you computer, if you would just use them.

 Microsoft currently is making a program available that will actively guard your computer from spyware. This software is currently being Beta tested and can be downloaded free of charge to try. Remember that this is Beta software and that it may not find everything and may not run perfectly. This new software is Microsoft Windows AntiSpyware (Beta). This software is free to use for a specific time and may be offered for sale at a later time. There is method to this madness, you can try it out and even find some bugs, and when you feel that you just can't do without it, you are hooked and will want to buy it.

 There is a group of people out there that look for spyware and how this spyware affects computers. This group is called SpyNet™. The SpyNet™ community has determined which programs are classified as spyware and has found that there are more than fifty ways spyware can enter your computer. Microsoft **e**searchers use the knowledge and information from Spynet™ to develop methods to keep these programs out of your computer. This research is an on-going task and updates are downloaded automatically to your computer where, if spyware is found, you will be informed. This information tells you where the spyware is, a risk rating, and recommended action to take.

 You don't have to run this program each time to find the spyware, it is running all of the time for your continuous protection.

 Windows AntiSpyware (Beta) is not for all of the operating systems. This marvel is for Windows 2000, Windows XP, and Windows Server 2003.

 In order to download Microsoft Windows AntiSpyware, Microsoft recommends that you participate in their validation procedure. This will be used to combat software piracy. This procedure is used to validate that your operating system is valid retail or OEM. No personal information is sent to Microsoft. This is only a recommendation, not required.

 Try Microsoft Windows AntiSpyware, you may like it. For more information go to: www.microsoft. com/athome/security/spyware/ software/default.mspx .

#### **FORT Freeware**

http://www.quantum.2ya.com/freeware *(Listed as 100% Freeware and more)*

### **Map 24 USA**

http://www.us.map24.com *(An easy to use mapping and Route planning site with a very nice look)*

#### **First Aid**

http://www.mayoclinic.com/ *(First-Aid Guide for Medical emergencies from the Mayo Clinic)*

#### **The Great Software List**

http://www.anova.org/software *(A list of some high quality programs with an explanation about them and links to the program's Web site)*

#### **Spell Checker**

http://spellcheck.net/ *(A simple spell checker if you want to check a word and the program you are using does not have a spell checker )*

#### **RoboForm**

http://www.roboform.com/ *(A free password manager and one-click web form filler)*

#### **ZZOOM - Screen zoomer**

http://www.omiod.com/product-zzoom. asp *(A free screen zoomer, color picker and* 

*image grabber, all in one)*

#### **Brad Christensen Exhibit**

http://www.quatloos.com/brad-c/ directory01.htm *(Read some of the emails from Nigerian scam artists and see how one man responded to them*)

**D ID YOU KNOW?**

You can increase the size of the fonts on your desktop. Right Click an empty spot on the

desktop, click Properties, Click on Appearance tab.

At bottom of box click on arrow in box under Font Size. Choose Normal, Large Fonts or Extra Large Fonts from drop down menu. Click Apply.